# **Otomasi Untuk Manajemen Perangkat Jaringan Dan Server Secara Terpusat Pada Sebuah Aplikasi Dengan Metode NDLC (Network Development Life Cycle)**

**Wisnu Kholid Haedar 1,\*, Sasmitoh Rahmad Riady <sup>2</sup>**

1Teknik Informatika; Bina Insani; Jl. Siliwangi No.6, Rawa Panjang, Bekasi Timur 17114, Indonesia, Telp. (021) 824 36 886 / (021) 824 36 996. Fax. (021) 824 009 24; e-mail: [kholidkhalid3@gmail.com,](mailto:kholidkhalid3@gmail.com) [sasmitoh@binainsani.ac.id](mailto:sasmitoh@binainsani.ac.id)

\* Korespondensi: e-mail: [kholidkhalid3@gmail.com](mailto:kholidkhalid3@gmail.com)

Diterima: 9 Juli 2022 ; Review: 10 Juli 2022; Disetujui: 29 Juli 2022.

Cara sitasi: Haedar, W.K, Riady S.R. 2023. Implementasi Otomasi Untuk Manajemen Perangkat Jaringan Dan Server Secara Terpusat Pada Sebuah Aplikasi Dengan Metode NDLC (Network Development Life Cycle). Jurnal Mahasiswa Bina Insani. 7 (1): 45 – 54.

**Abstrak**: NetwManage adalah aplikasi jaringan untuk otomatisasi jaringan, mengelola jaringan secara otomatis tanpa harus mengakses langsung setiap perangkat satu per satu, karena hal tersebut akan mengabiskan waktu dan tenaga yang banyak. Mengembangkan fungsi seperti Backup Configuration untuk menjaga keutuhan sistem jaringan yang sedang berjalan, sehingga jika terjadi error atau perangkat mati, system backup telah menyimpan secara otomatis di server pada interval waktu yang ditentukan, dan pengguna dapat menyimpan data yang diterima di server sebelum pengaturan ulang di jaringan atau melakukan pemulihan konfigurasi pada perangkat di jaringan tersebut. Dengan pengaturan tertentu pada infrastruktur jaringan sehingga hanya pengguna tertentu yang mengetahui untuk mengakses aplikasi web tersebut. Aplikasi ini dirancang untuk mendukung administrator jaringan untuk menangani infrastruktur jaringan yang cukup kompleks, terutama di perusahaan. Proses penelitian ini menggunakan metode Network Development Life Cycle (NDLC), metode ini berorientasi pada enam tahapan dengan siklus yang tidak memiliki awal atau akhir yaitu analisa, desain, simulasi dengan prototipe, implementasi, pemantauan, manajemen.

**Kata kunci:** NDLC, Jaringan, Otomasi, *Python*

*Abstract: NetwManage is a network application for network automation, managing networks automatically without directly accessing each device individually, because it will take more time and effort. Developing functions such as Backup & Restore Configuration to maintain the integrity of the running network system, so that if an error occurs or the device fail or shutdown, the backup system has automatically saved on the server at specified time intervals, and users can save data received on the server before reconfigure the device on the network or perform configuration recovery on devices. The next feature development is server management, which enables server automation. With certain settings on the network infrastructure so that only certain users know to access the web application. This application is designed to support network administrators to handle kind a complex network infrastructure, especially in enterprise network infrastructure. This research process uses the Network Development Life Cycle (NDLC) method, this method has 6 stages with a cycle that has no beginning or end. The six stages are: analysis, design, simulation prototyping, implementation, monitoring, management..* 

*Keywords: Network Development Life Cycle, Network, Automation*, *Python*

### **1. Pendahuluan**

Manajemen server dan perangkat jaringan merupakan hal yang sangat penting pada sebuah ISP (*Internet Service Provider*) karena pada hakikatnya ISP adalah kumpulan dari

*Copyright@2020. LPPM UNIVERSITAS BINA INSANI*

barang-barang ini yang dikonfigurasi sedemikian rupa sehingga sebuah ISP dapat memberikan service internet kepada para pelanggannya. Itulah mengapa manajemen perangkat-perangkat tersebut merupakan hal yang sangat penting.

Manajemen ini dilakukan oleh administrator jaringan dan *administrator server*. Terkadang juga hanya seorang *administrator* saja untuk menangani manajemen server dan jaringan ini. Saat skala atau ruang lingkupnya masih kecil seperti pada sebuah kantor kecil, maka seorang administrator tidak akan menemukan banyak kendala walaupun semua hal dilakukan secara manual, mulai dari pengecekan keadaan perangkat, perubahan konfigurasi, backup konfigurasi dan lainnya. Namun akan jadi permasalahan besar jika semua hal dilakukan secara manual sedangkan ruang lingkupnya adalah skala nasional, maka administrator tersebut akan sangat kewalahan, dari sisi waktu dan tenaga saja bisa sampai membutuhkan dua sampai lima atau bahkan lebih administrator. Jika hal ini terjadi, maka perusahaan akan menolak hal tersebut karena mereka perlu untuk mengeluarkan uang lebih untuk merekrut administrator yang baru. Dengan berkembangnya teknologi, terdapat solusi untuk masalah ini yaitu otomasi jaringan dan otomasi server. Dengan adanya otomasi ini maka diharapkan banyak hal dapat dilakukan secara otomatis, seperti backup konfigurasi. Dan ada juga konsep SDN (*Software Defined Networking*) yaitu sebuah konsep dimana seluruh jaringan dikontrol oleh sebuah aplikasi saja. Dengan aplikasi ini kita dapat melakukan hal-hal yang luar biasa seperti perubahan konfigurasi pada seluruh perangkat jaringan atau hanya sebagiannya. Dengan adanya tools seperti ini maka seorang administrator jaringan akan sangat terbantu bahkan untuk mengelola sebuah jaringan dengan skala nasional dapat dilakukan oleh satu sampai tiga orang saja.

### **2. Metode Penelitian**

Untuk model pengembangan, penulis menggunakan metode NDLC (Network Development Life Cycle) dimana metode ini dapat mengembangkan jaingan yang sudah ada dengan melalui beberapa tahapan proses yaitu analisis, desain, simulasi prototipe, implementasi, monitoring dan manajemen. NDLC memiliki tahapan sebagai berikut :

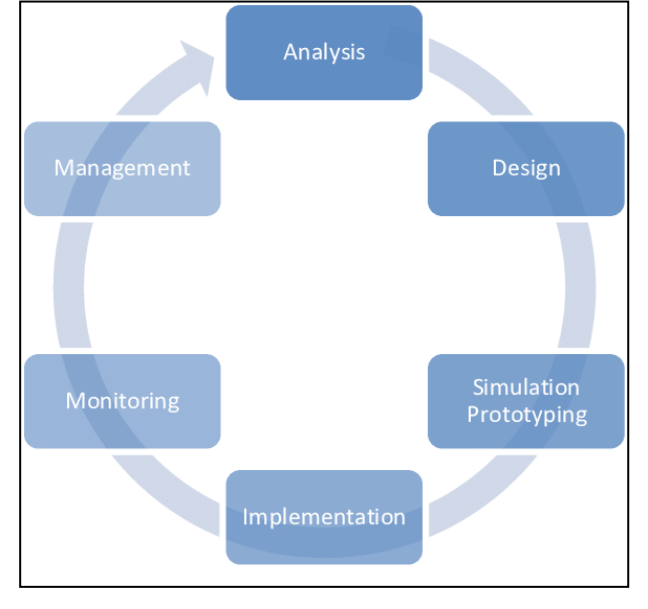

Sumber : Y Ariyanto, 2020

Gambar 1. Network Development Life Cycle

#### **Analisis**

Pada tahap ini, penulis melakukan analisis dengan melakukan observasi jaringan yang sedang berjalan dan wawancara secara langsung dengan *team leader* PT. *Multipolar Technology* yang akhirnya penulis menemukan belum adanya *tools* otomasi yang digunakan oleh ISP *LinkNet* ini.

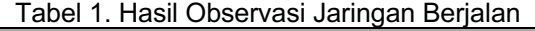

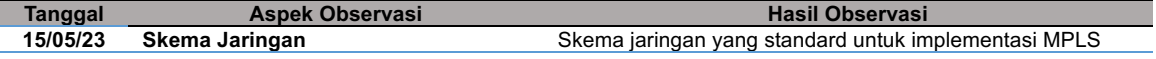

*Implementasi Otomasi Untuk Manajemen … (Wisnu Kholid Haedar)*

ISSN: 2528-6919 (Online); 45 – 54

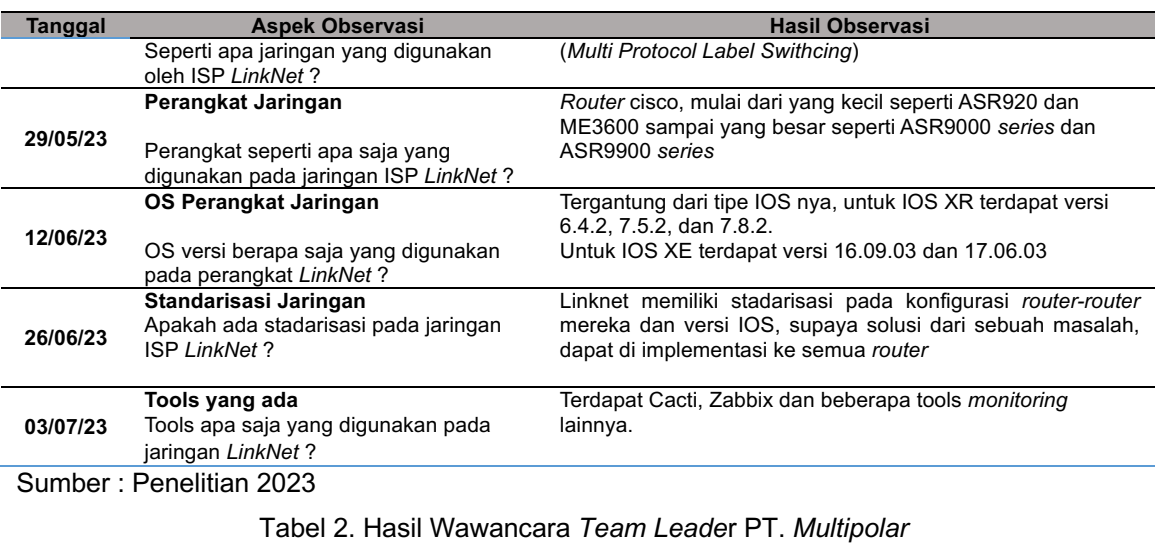

### **No** *Summary Point* 1 Jaringan linknet merupakan jaringan besar yang berskala nasional bahkan sampai internasional 2 Jaringan linknet menggunakan skema jaringan atau topologi standard untuk jaringan yang menggunakan MPLS (*Multiprotocol Label Switching*) 3 Secara garis besar, jaringan linknet terdiri dari P *router*, PE *router*, *Gateway router*, dan *Aggregation Router* 4 Router yang digunakan pada jaringan *linknet* hampir seluruhnya menggunakan *router* cisco, karena *vendor* dari *linknet* yaitu MLPT adalah cisco *partner* 5 Jenis *rouer* yang digunakan mulai dari 900 *series* sampai 9000 *series*, yaitu 901, 903, 920, 9001, 9006, 9010, 9901, 9906, 9910 6 *Linknet* berlangganan *support* dari cisco yaitu Cisco BCS (*Business Critical Services*), yaitu berguna untuk memberikan saran" dan masukan" agar jaringan linknet berjalan dengan baik seperti contoh nya menyarankan untuk menggunakan versi IOS tertentu yang mendapat *full support* dari cisco sehingga saat terjadi sesuatu cisco dapat membantu mencari tau "*root cause*" dari masalah tersebut, dan versi IOS tersebut di

implementasikan pada seluruh *router*

Sumber : Penelitian 2023

#### *Design*

Pada tahap ini penulis membuat rancangan topologi jaringan yang diperbaharui dan aplikasi atau *tools* otomasi yang sesuai dengan keperluan dilapangan berdasarkan hasil analisis jaringan berjalan yang sebelumnya telah dilakukan.

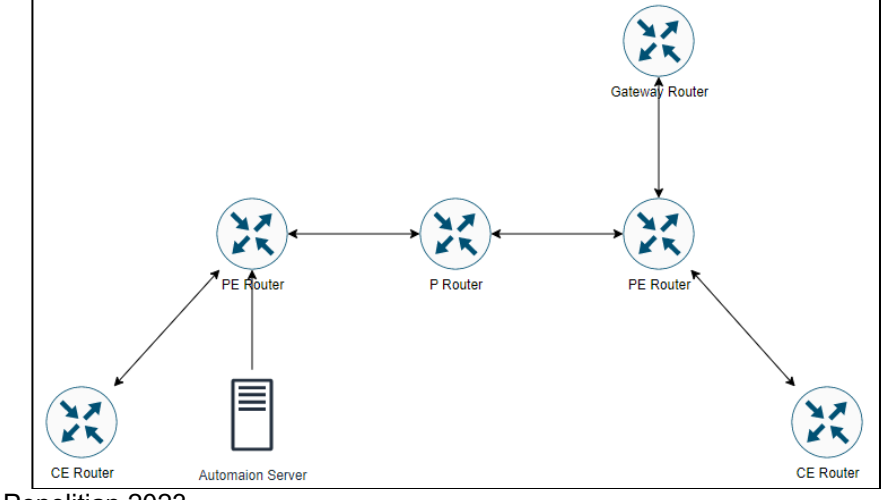

Sumber : Penelitian 2023

Gambar 2. *Design* Topologi Jaringan ISP LinkNet

### *Simulation Prototyping*

Pada tahap ini penulis membuat sebuah simulasi pada laptop penulis sendiri dengan utamanya menggunakan aplikasi GNS3 sebagai simulasi dari jaringan yang berjalan di*production*.

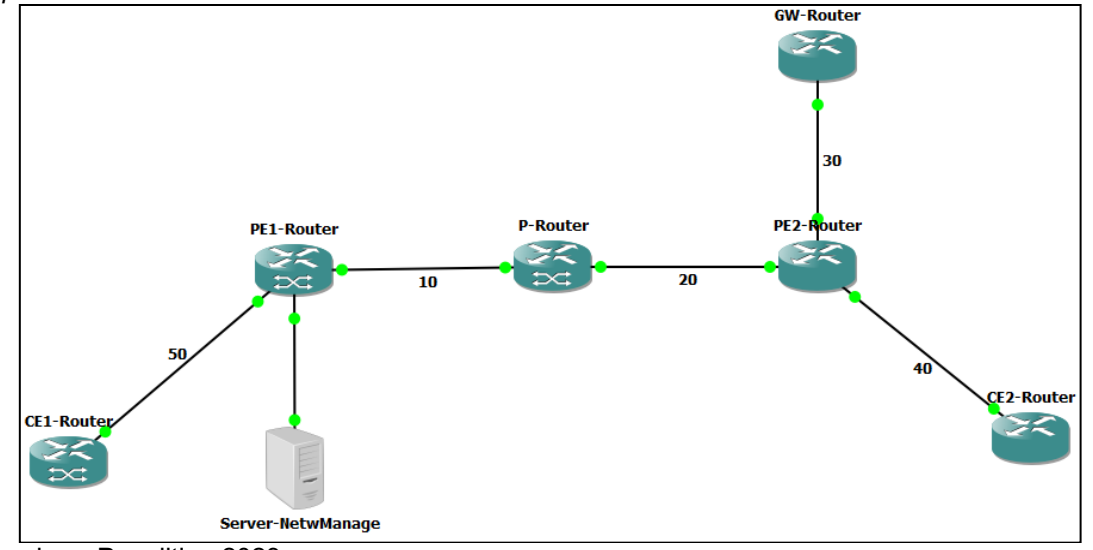

Sumber : Penelitian 2023

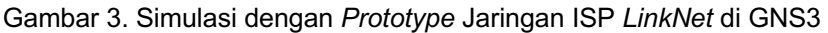

### *Implementation*

Pada tahap ini, penulis melakukan implementasi dari hasil simulasi *prototype* dengan memasang *server* untuk aplikasi *NetwManage* ini dan melakukan percobaan untuk memasukkan konfigurasi, show command dan *backup* konfigurasi pada salah *router* di *production* dari *ISP LinkNet* ini, yang mana tentu saja memerlukan perizinan dari *customer* PT. *Multipolar Technology* ini.

### *Monitoring*

Tahap selanjutnya setelah implentasi, dilakukan *monitoring* untuk melihat apakah hasil implementasi dapat berjalan dengan baik dan stabil tanpa adanya suatu masalah apapun.

#### *Management*

Tahap selanjutnya adalah *management*, dimana ini merupakan tahap pemeliharaan dari hasil yang telah diperoleh, dalam hal ini adalah *management* penerapan aplikasi *NetwManage* ini supaya setiap fiturnya benar-benar sudah sesuai dengan keperluan yang ada dan bisa saja dilakukan pengembangan jika memang terdapat kebutuhan yang baru.

#### **3. Hasil dan Pembahasan**

Untuk implemantasi akan terdapat beberapa tahap, yaitu konfigurasi perangkat jaringan, setup aplikasi *NetwManage* dan terakhir adalah pengujian.

### **Skema Jaringan Berjalan**

Skema jaringan yang digunakan oleh LinkNet sebenarnya cukup sederhana, yaitu diambil dari skema jaringan protokol MPLS. Dalam skema jaringan ini terdapat *provider* (P) *Router*, *provider edge* (PE) *Router*, *customer edge* (CE) *Router*, dan *gateway Router*. Jaringan ini adalah jaringan yang terpusat pada P *Router* yang berperan untuk koneksi antar PE *router*. PE *router* ini memiliki peran sebagai penghubung antar *router customer* atau bisa juga penghubung ke *internet*. Ada *Gateway* (GW) *router* yang berperan sebagai penghubung atau gerbang dari jaringan lokal ISP *LinkNet* ke jaringan Internasional atau *Internet*.

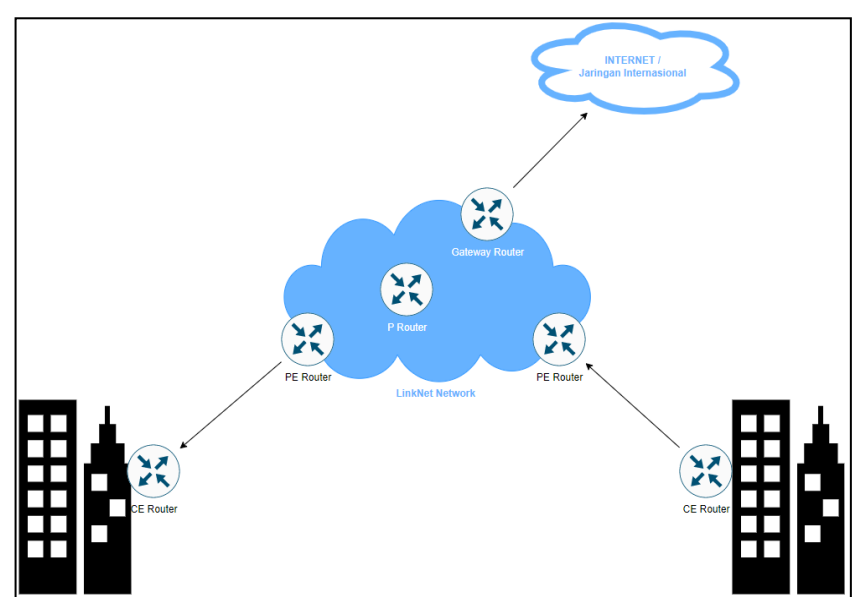

Sumber : Penelitian 2023

Gambar 4. Skema Jaringan ISP *LinkNet*

# A. Topologi Jaringan Berjalan

Jaringan komputer pada *customer* PT. *Multipolar Technology* merupakan sebuah jaringan berskala ISP yang mencakup hampir seluruh Indonesia. Karena skalanya yang luar biasa, maka dari itu untuk menjaga atau *maintenance* jaringan ini juga perlu *effort* yang luar biasa.

|                                                                                                    |                                                                                                    | $rac{1}{1}$<br><b>MONTH</b><br><b>GROUPER</b><br><b>INCHOTHER</b><br><b>Side</b><br><b>DISCUSSION</b>                                                                                                |                                                                                                    |                                                                                                    |                                                                                                    |                                                                                                    |
|----------------------------------------------------------------------------------------------------|----------------------------------------------------------------------------------------------------|----------------------------------------------------------------------------------------------------|----------------------------------------------------------------------------------------------------|----------------------------------------------------------------------------------------------------|----------------------------------------------------------------------------------------------------|----------------------------------------------------------------------------------------------------|
|                                                                                                    |                                                                                                    | <b>SOF</b>                                                                                                    |                                                                                                    |                                                                                                    | -65<br>æ<br><b>ATPA</b><br><b>Girls</b>                                                                                                    |                                                                                                    |
| <b>KIRS</b><br><b>ATACA</b><br><b>ATA</b> A                                                                                                    | <b>AGEN</b><br><b>BEACH</b><br><b>CHARGE</b><br><b>CHANGE</b><br><b>GRASH</b>                                                            | <b>SERM</b><br><b>DESCRIPTION</b><br><b>DEALER</b><br><b>MARCH</b><br><b>STARF</b>                                                                                                    | $\mathbf{G}$<br><b>CONST</b><br><b>KING</b> III                                                                                                    | <b>Silvers</b><br><b>SANTA</b><br><b>MAGE</b>                                                                               | año.<br><b>SHAH</b>                                                                                                    | $\mathbf{G}$<br>鹭<br><b>MARKET</b><br><b>STARS</b>                                                                                                    |
| <b>HORA</b><br><b>NAME</b><br><b>STAR</b><br><b>HORA</b><br>men.<br><b>RONA</b><br><b>KONG</b><br><b>SHOP</b><br>man or<br><b>MARGE</b><br><b>MARA</b><br><b>COMMA</b><br>æ<br><b>SORA</b><br><b>DARA</b><br>some.<br>neker<br><b>STARS</b><br><b>No. Printer</b><br><b>SHOW-41</b><br><b>ART</b> | <b>MARKET</b><br><b>OGNIA</b><br><b>START</b><br><b>BEGGAN</b><br><b>GRASH</b><br><b>Bond</b><br><b>MOVEM</b><br><b>GB</b><br><b>ROO</b> | ø<br>ø<br><b>Section</b><br>$rac{1}{2}$<br>$\sqrt{2}$<br><b>BRIDE</b><br>men.<br><b>Karto</b><br>men<br>ø<br><b>HARA</b><br>man.<br><b>BARA</b><br><b>NAMES</b><br><b>SOUTH</b><br>500<br><b>SHO</b> | 힆<br><b>SORA</b><br><b>GARD</b><br><b>SHARE</b><br>ozen -<br><b>ARRIVE</b><br>₩<br><b>SHARE</b><br><b>SHARE</b><br>GENG MAKING<br><b>CSA</b><br><b>BOLL</b> | ₩<br><b><i>comment</i></b><br>GARA<br><b>ATACH</b><br><b>CALLES</b><br>owner.<br>area.<br>500<br>$\mathbf{m}$<br>ø<br>mone. | à۴<br>$rac{1}{2}$<br>General General<br><b>SERVICE</b><br><b>CA</b><br>peno.<br><b>Texas</b><br><u>ទ ទ</u><br>ø<br>≝<br>-andre<br><b>DERGH</b><br>$\alpha$<br><b>DO</b> | <b>MAGNIN INGERIA</b><br><b>ASKA</b><br>ø<br>ø<br>$rac{1}{\sqrt{2}}$<br><b>STRACTOR</b><br><b>GRO</b><br>$"$ model<br><b>STATE</b><br><b>HAG</b><br><b>BALL</b> |

Sumber : Penelitian 2023

Gambar 5. Topologi Jaringan ISP *LinkNet*

# B. Arsitektur Jaringan Berjalan

Secara sederhana, arsitektur jaringan dibagi menjadi 3 yaitu LAN (*Local Area Network*), MAN (*Metro Area Network*) dan WAN (*Wide Area Network*). Untuk jaringan *LinkNet* ini tentu saja masuk ke dalam kategori WAN, karena memang skalanya yang sudah nasional bahkan sampai internasional.

# **Rancangan Jaringan Usulan**

Setelah mengetahui permasalahan atau kekurangan dari jaringan ISP *LinkNet*, penulis memiliki usulan yang diharapkan dapat menjadi perbaikan dari jaringan yang sekarang berjalan di ISP *LinkNet.*

# A. Topologi Jaringan Usulan

Untuk topologi jaringan sebenarnya tidak ada perubahan, hanya akan ditambahkan 1 server untuk berjalannya *tools* otomasi yang akan digunakan pada jaringan *LinkNet* ini.

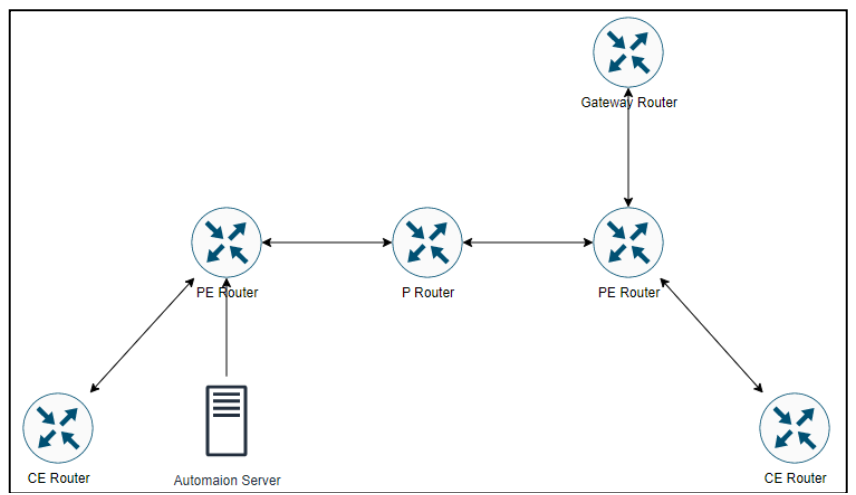

Sumber : Penelitian 2023

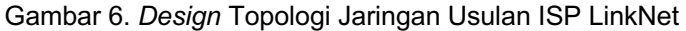

### B. Arsitektur Jaringan Usulan

Sama seperti topologi jaringan, arsitektur jaringan tidak berubah sama sekali masih tetap tergolong WAN, karena skalanya tidak berubah masih sangat besar yaitu skala nasional sampai internasional.

## **Konfigurasi Perangkat Jaringan**

Ada 3 jenis perangkat yang dapat di otomasi dengan aplikasi *NetwManage* ini yaitu *router* Cisco, *router* MikroTik dan linux *Server*. Untuk konfigurasi yang diperlukan cukup sederhana yaitu hanya perlu akses *NetwManage* ke setiap perangkatnya. Jadi yang diperlukan hanyalah konfigurasi IP *Address* dan SSH dari setiap perangkatnya supaya dapat didaftarkan ke *NetwManage* ini.

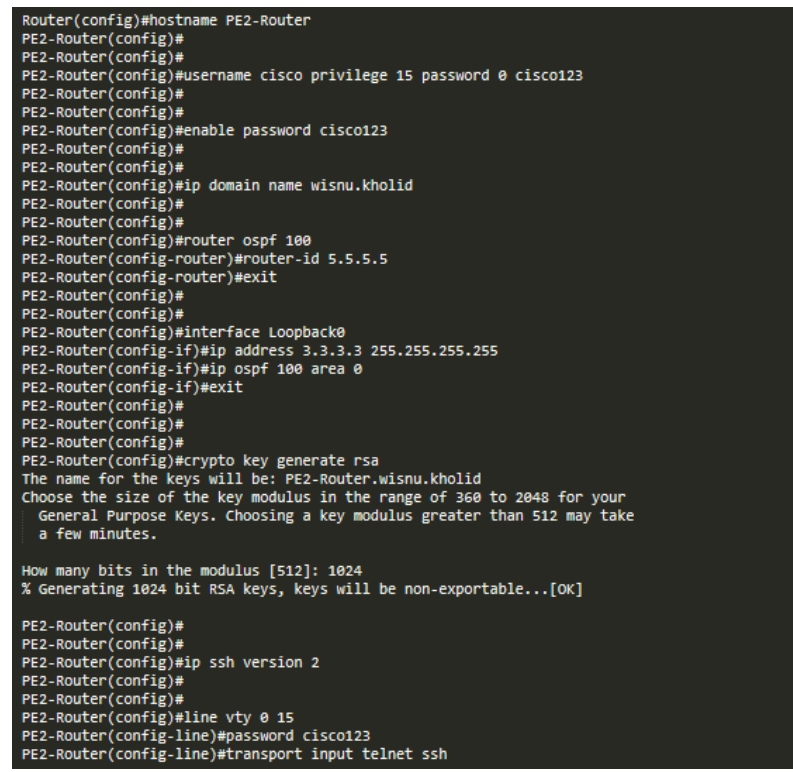

Sumber : Penelitian 2023

Gambar 7. Konfigurasi *Router* Cisco

*Implementasi Otomasi Untuk Manajemen … (Wisnu Kholid Haedar)*

### *Setup* **Aplikasi** *NetwManage*

Selanjutkan adalah melakukan setup untuk aplikasinya, yaitu *NetwManage*. Walaupun ide besar dari aplikasi ini sudah banyak di internet, namun aplikasi ini dibuat penulis dengan menyesuaikan keperluan saat ini dari ISP *LinkNet*. Pertama-tama adalah melakukan *Install*  semua keperluan modul *Python*, untuk proses instalasi akan lebih mudah dengan melakukan pemasangan python dengan benar.

Pembuatan *Database NetwManage*. Untuk *database* ini penulis menggunakan SQLite. Karena penulis menggunakan *Web framework* Django, maka sqlite akan terinteregrasi dengan Django sehingga untuk setiap *action* ke *database* akan menggunakan *script* yang biasa disebut *Object-Relational Mapper* (ORM) pada Django, bukan *query* biasa seperti pada umumnya *database* SQL.

Pembuatan Tampilan Antarmuka, implementasinya menggunakan HTML, *Framework* CSS *Bootstrap5*, dan juga *Javascript* untuk bagian tampilannya untuk di integrasikan ke bagian pemrosesannya menggunakan Django.

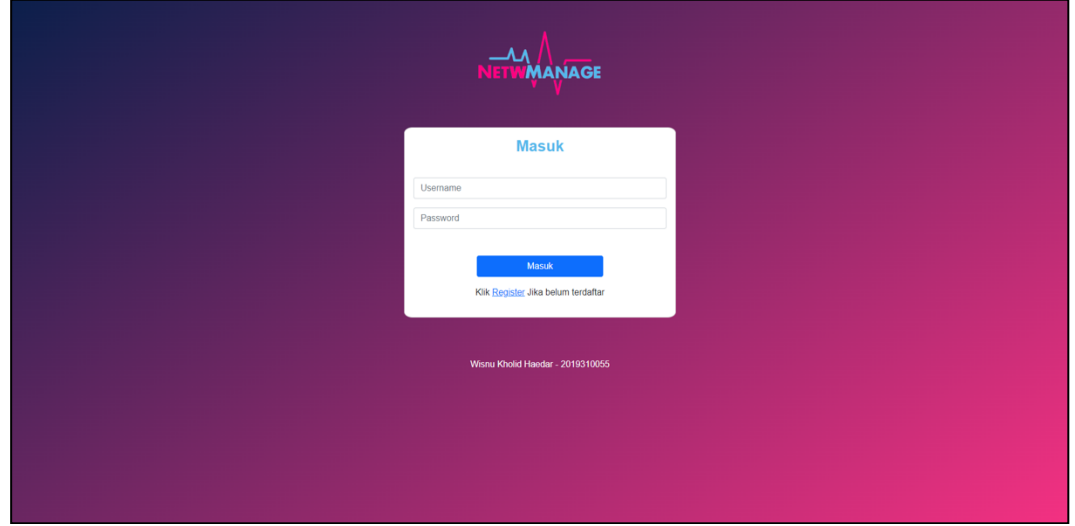

Sumber : Penelitian 2023

Gambar 8. Pembuatan Halaman *Login*

| سلمت        | <b>Dashboard</b>                                     |                         |                       |                          |  |  |  |
|-------------|------------------------------------------------------|-------------------------|-----------------------|--------------------------|--|--|--|
|             | $\overline{1}$<br>$\bf{0}$                           | $\overline{1}$          | $\bf{0}$              |                          |  |  |  |
| œ           | <b>Total Network Devices</b><br><b>Cisco Devices</b> | <b>Mikrotik Devices</b> | <b>Server Devices</b> |                          |  |  |  |
| в<br>$\Box$ | <b>Last Event</b>                                    |                         |                       |                          |  |  |  |
| н           | Target                                               | Action                  | <b>Status</b>         | Time                     |  |  |  |
| ø           | Akses                                                | Melakukan Login         | Berhasil              | July 1, 2023, 5:46 p.m.  |  |  |  |
|             | <b>Halaman Device list</b>                           | Input Perangkat         | Berhasil              | July 1, 2023, 6:43 p.m.  |  |  |  |
| ₿           | 192.168.157.131                                      | Configure               | Berhasil              | July 1, 2023, 6:44 p.m.  |  |  |  |
|             | 192.168.157.131                                      | Configure               | Berhasil              | July 1, 2023, 6:44 p.m.  |  |  |  |
| G.          | 192.168.157.131                                      | Configure               | Berhasil              | July 1, 2023, 6:45 p.m.  |  |  |  |
|             | 192.168.157.131                                      | Configure               | Berhasil              | July 1, 2023, 6:46 p.m.  |  |  |  |
|             | Akses                                                | Melakukan Login         | Berhasil              | July 6, 2023, 6:50 p.m.  |  |  |  |
|             | Akses                                                | Melakukan Login         | Berhasil              | July 6, 2023, 7:25 p.m.  |  |  |  |
|             | Akses                                                | Melakukan Login         | Berhasil              | July 6, 2023, 8:26 p.m.  |  |  |  |
|             | Akses                                                | Melakukan Login         | Berhasil              | July 7, 2023, 6:29 a.m.  |  |  |  |
|             | Akses                                                | Melakukan Login         | Berhasil              | July 7, 2023, 6:32 a.m.  |  |  |  |
|             | Perangkat Jaringan                                   | Hapus data              | berhasil              | July 7, 2023, 6:54 a.m.  |  |  |  |
|             | Akses                                                | Melakukan Login         | Berhasil              | July 16, 2023, 8:15 a.m. |  |  |  |
|             | Akses                                                | Melakukan Login         | Berhasil              | July 16, 2023, 2:51 p.m. |  |  |  |

Sumber : Penelitian 2023

Gambar 9. Pembuatan Halaman *Dashboard*

### **Pengujian**

Tahap pengujian dilakukan untuk memastikan dan memeriksa kesesuaian dengan kebutuhan dan perancangan dari NetwManage ini. Pengujian terdiri dari metode *black box* dan verifikasi hasil otomasi perangkat jaringan dan server.

### A. Black Box Testing

Pengujian dengan *black box* testing dilakukan dengan membentuk kelompok uji coba berdasarkan halaman web *NetwManage* yang kemudian pada kelompok tersebut diuji masingmasing fungsinya tanpa harus pengecekan pada kode program *NetwManage*.

Dari hasil pengujian setiap halaman, menunjukkan setiap halaman dan fungsi yang ada disetiap halaman tersebut berjalan dengan semestinya dan sesuai dengan espektasi.

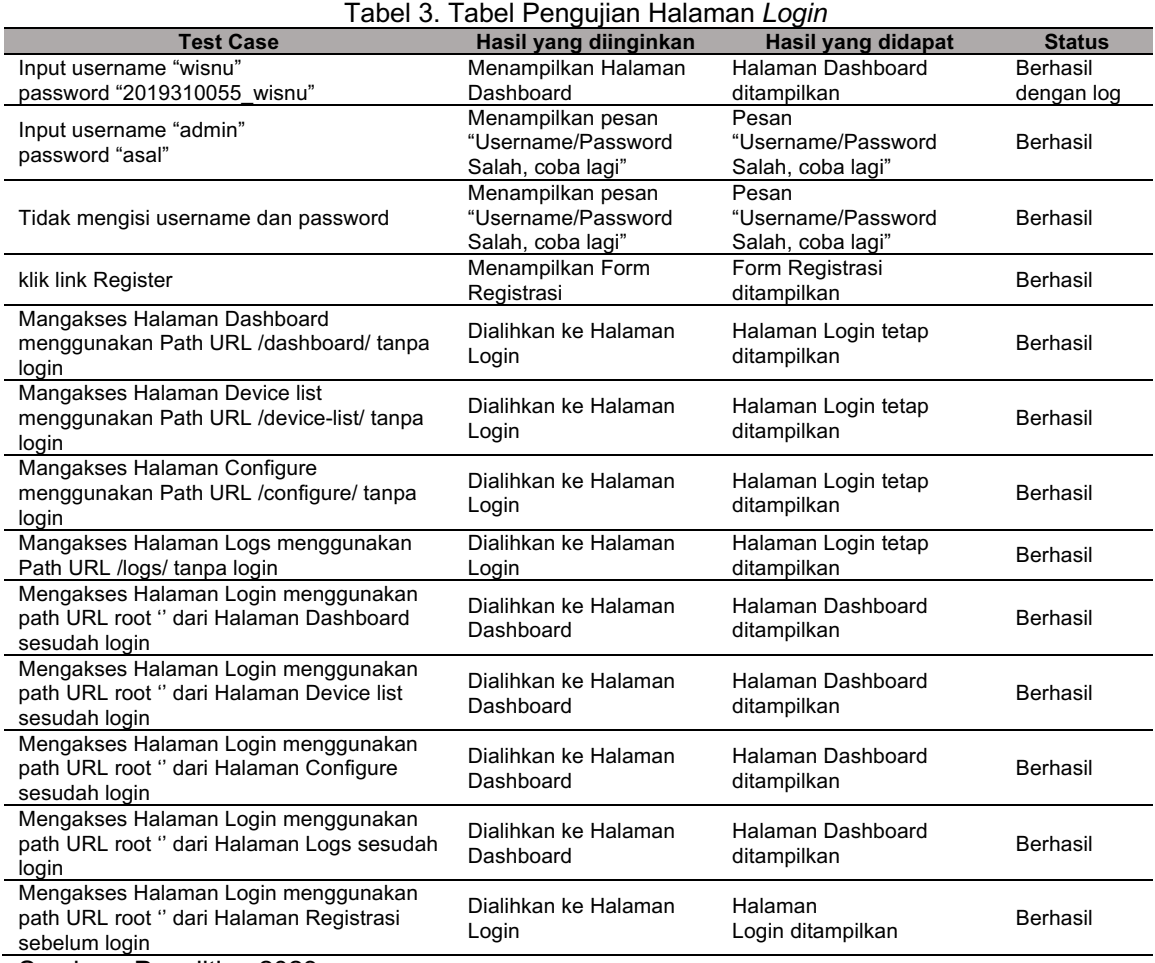

Sumber : Penelitian 2023

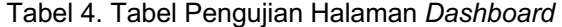

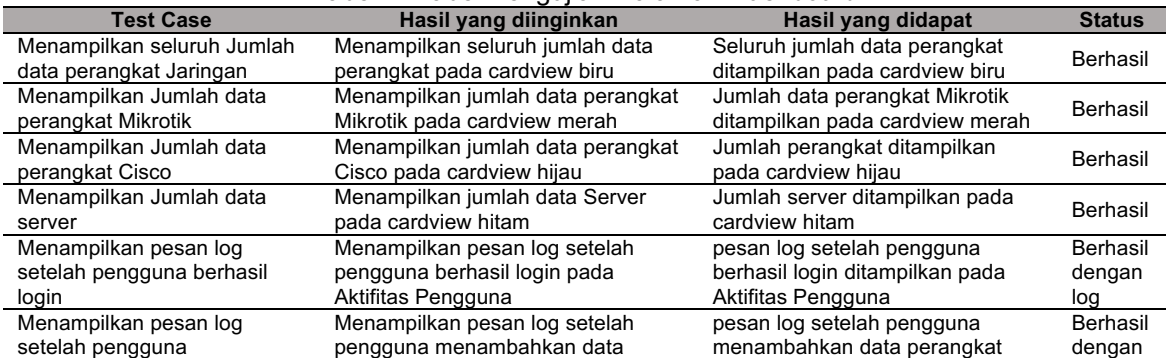

*Implementasi Otomasi Untuk Manajemen … (Wisnu Kholid Haedar)*

ISSN: 2528-6919 (Online); 45 – 54

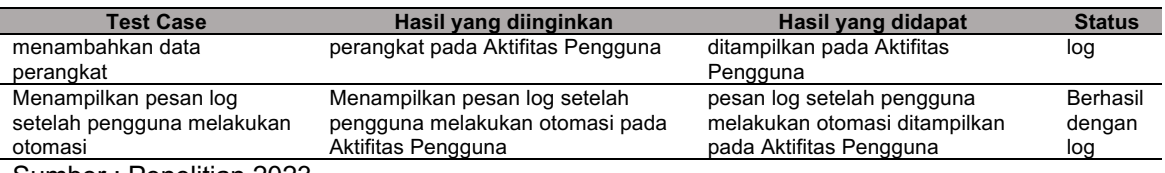

Sumber : Penelitian 2023

### B. Verifikasi Hasil Otomasi Perangkat Jaringan

Otomasi yang dilakukan pada Perangkat jaringan adalah percobaan untuk mendaftarkan *network* terhadap protokol *dynamic routing* OSPF, EIGRP dan BGP. Setelah network didaftarkan pada protokol yang ditentukan, maka susunan jalur jaringan yang diperoleh harus berdasarkan protokol yang digunakan dan dimana network ditentukan.

Dari hasil pengujian ini, hasilnya adalah setiap *network* didaftarkan melalui *NetwManage* ini berhasil masuk ke dalam *routing table* dari masing-masing *routing protocol* ini dan ini berarti pengujian berjalan dengan semestinya dan sesuai dengan espektasi.

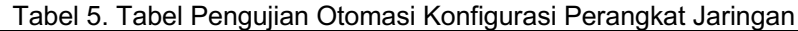

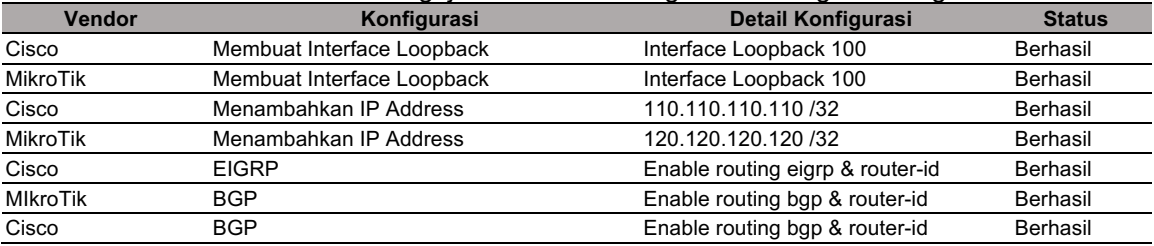

Sumber : Penelitian 2023

Tabel 6. Tabel Pengujian Otomasi *Advertise Network*

| Vendor   | <b>Protocol</b> | <b>Network</b>      | <b>Routing ID</b> | <b>Status</b> |
|----------|-----------------|---------------------|-------------------|---------------|
| Cisco    | OSPF            | 120.120.120.120 /32 | <b>OSPF 100</b>   | Berhasil      |
| MikroTik | OSPF            | 110.110.110.110/32  | Instance 100      | Berhasil      |
| Cisco    | <b>EIGRP</b>    | 120.120.120.120 /32 | AS 100            | Berhasil      |
| MikroTik | <b>BGP</b>      | 192.168.157.0/24    | AS 10             | Berhasil      |
| Cisco    | <b>BGP</b>      | 60.60.60.0/30       | AS 10             | Berhasil      |

Sumber : Penelitian 2023

#### **4. Kesimpulan**

Aplikasi *NetwManage* dibuat untuk memudahkan pekerjaan dalam mengadministrasikan jaringan yang dilakukan secara serentak atau yang dikenal dengan istilah otomasi jaringan. Aplikasi *NetwManage* sifatnya berbasis web, sehingga pengguna dapat mengaksesnya pada Web Browser. Aplikasi *NetwManage* dibangun menggunakan Bahasa pemrograman *Python* dari *web framework Django* untuk memanajemen data aplikasi web dan *package* pendukung otomasi dengan prinsip pemrograman konkurensi untuk melakukan otomasi perangkat jaringan secara langsung, kemudian didukung juga dengan modul otomasi jaringan dengan prinsip konkurensi paralel menggunakan Paramiko untuk melakukan otomasi *backup-restore* dan otomasi server.

Metode NDLC berhasil digunakan dengan baik, dari tahap identifikasi persyaratan aplikasi untuk menyesuaikan kebutuhan pengguna sampai implementasi yang menghasilkan keberhasilan pada uji coba aplikasi yang dibangun, sehingga aplikasi dapat berfungsi sebagai mestinya.

### **Referensi**

- [1] Rheza Adhyatmaka Wiryawan and Nur Rohman Rosyid, "PENGEMBANGAN APLIKASI OTOMATISASI ADMINISTRASI JARINGAN BERBASIS WEBSITE MENGGUNAKAN BAHASA PEMROGRAMAN PYTHON.," SIMETRIS, vol. 10, pp. 742–750, Nov. 2019.
- [2] Nurul Akbar Malik, "Otomasi Jaringan Komputer Menggunakan Paramiko di SMKN 1

Majalaya Berbasis Web," Universitas Komputer Indonesia, Bandung, 2020.

- [3] Tony Sanjaya and Didik Setiyadi, "Network Development Life Cycle (NDLC) Dalam Perancangan Jaringan Komputer Pada Rumah Shalom Mahanam," MAHASISWA BINA INSANI, vol. 4, Aug. 2019.
- [4] Adamya Shyam and Nitin Mukesh, "A Django Based Educational Resource Sharing Website: Shreic," Journal of Scientific Research, vol. 64, no. 1, pp. 238–251, 2020.
- [5] Ahmad Surahmat, "PERBANDINGAN HASIL BELAJAR MENGGUNAKAN SOFTWARE SIMULATION JARINGAN GNS3 DAN PACKET TRACER DALAM MENGATASI KETERBATASAN ALAT PADA KOMPETENSI WIDE AREA NETWORK (WAN) DI JURUSAN TKJ SMKS INFORMATIKA SUKMA MANDIRI," vol. 3, pp. 78–92, Feb. 2019.
- [6] Herry Prasetyo Nugroho, Muhammad Irfan, and Amrul Faruq, "Software Defined Networks: a Comparative Study and Quality of Services Evaluation," Scientific Journal of Informatics, vol. 6, pp. 181–192, Nov. 2019.
- [7] Isnania Lestari and Ryan Permana, "Analisis Sistem Jaringan Komputer di Sekolah Menengah Kejuruan Al-Madani Pontianak," International Journal of Natural Science and Engineering, vol. 2, pp. 99–102, May 2018.
- [8] Kadek Surya Mahedy, "IMPLEMENTASI SISTEM BACKUP DATA PADA SISTEM INFORMASI PERPUSTAKAAN UNIVERSITAS PENDIDIKAN GANESHA," Jurnal Pendidikan Teknologi dan Kejuruan, pp. 216–225, 2021.
- [9] Muhammad Syahlan, Natsir Samsu, and Alam, "Generate User Menggunakan Script Berbasis SMS Gateway Pada Hotspot Mikrotik," SEMINAR ILMIAH SISTEM INFORMASI DAN TEKNOLOGI INFORMASI, vol. 6, pp. 249–258, Aug. 2019.
- [10] Fadhila Cahya Ningrum, Dandi Suherman, Sita Aryanti, Handika Angga Prasetya, and Aries Saifudin, "Pengujian Black Box pada Aplikasi Sistem Seleksi Sales Terbaik Menggunakan Teknik Equivalence Partitions," Jurnal Informatika Universitas Pamulang, vol. 4, pp. 125–129, Dec. 2019.